# **myCNC-ET6 ЧПУ контроллер**

# **ET6, Вид сверху**

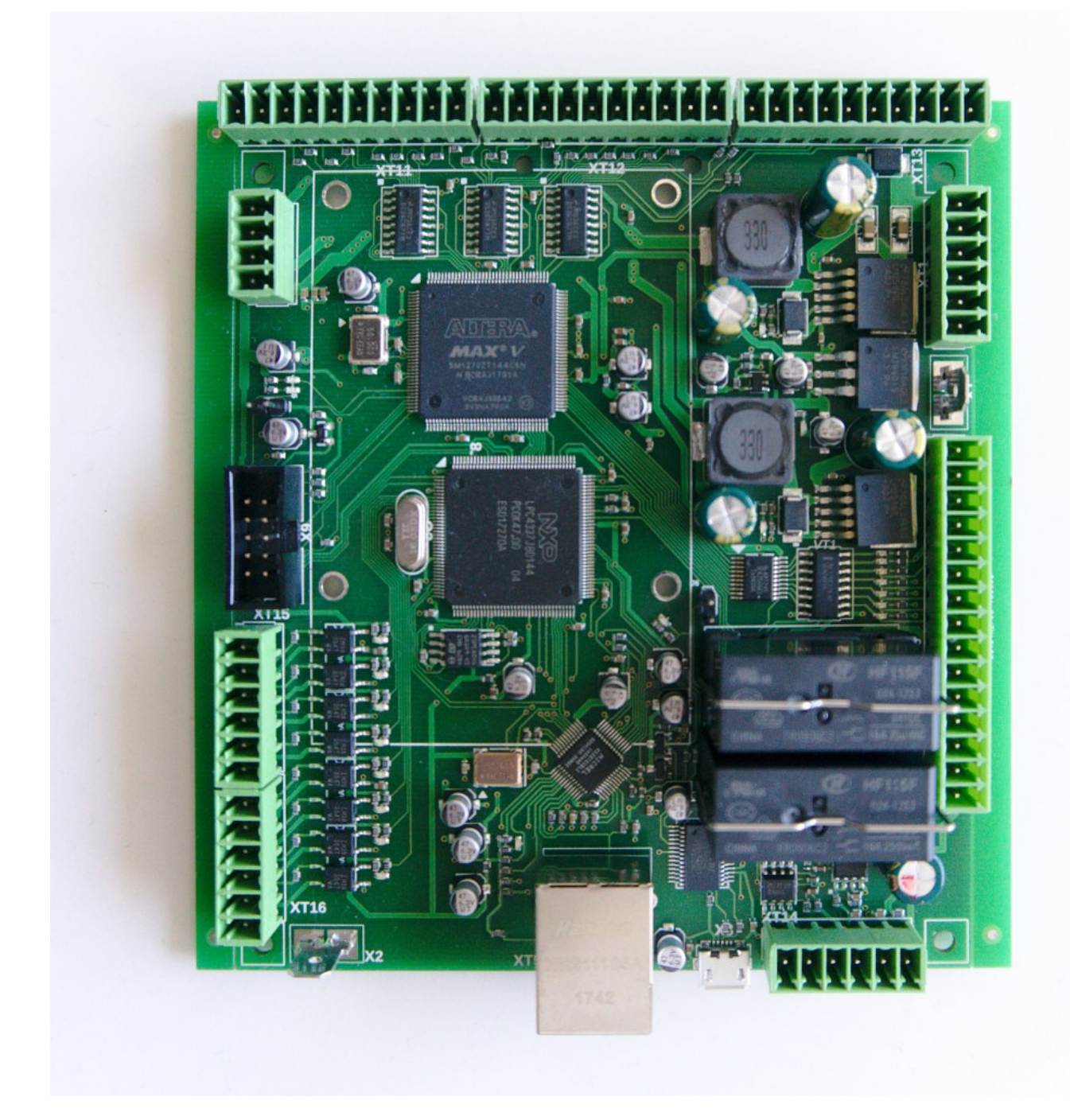

### **Подключение питания**

Для питания платы myCNC-ET6 используется 24В постоянного тока. Реальная потребляемая мощность зависит от внешних периферийных устройств, которые вы подключили к выходам с открытым коллектором и выходам +12В/+5В. Обычно источника питания в 24В/2А должно быть достаточно для включения комплекта контроллера на основе одноплатного компьютера и 15'6 "TFT-экрана. Однако, даже без экрана и прочих периферийных устройств, источника питания 24В / 1А может быть недостаточно для питания одной платы ET6.

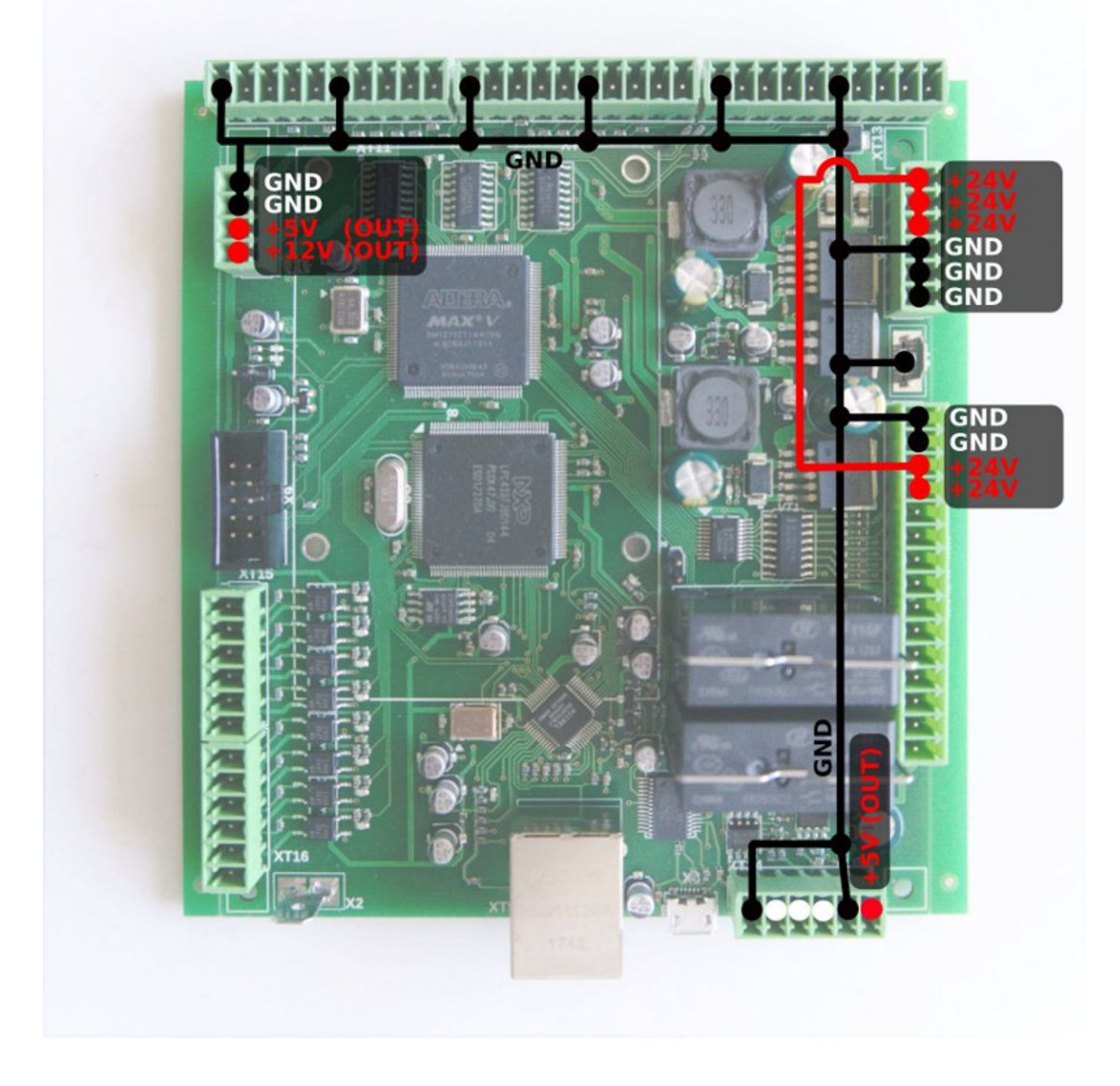

### **Выходы Pulse-Dir**

ET6 имеет 6 выходов pulse/dir с максимальной частотой импульсов 3 МГц.

Импульсные выходы ET6 соответствуют стандарту RS422 и совместимы с большинством сервои шаговых драйверов. Внутренняя схема для pulse-dir показана на диаграмме ниже.

Схематика pulse-dir:

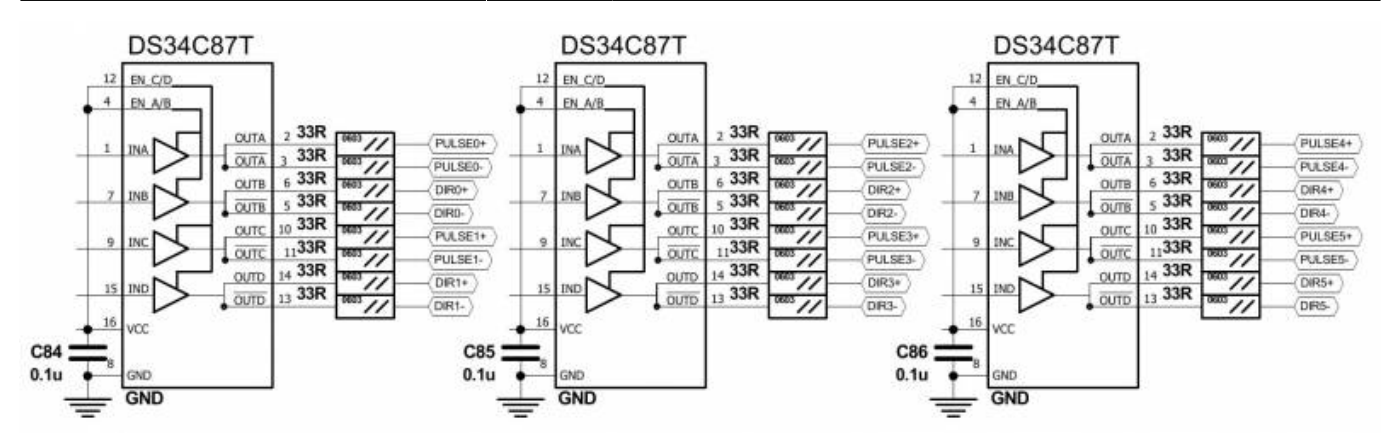

Схема подключения через разъемы Pulse-Dir:

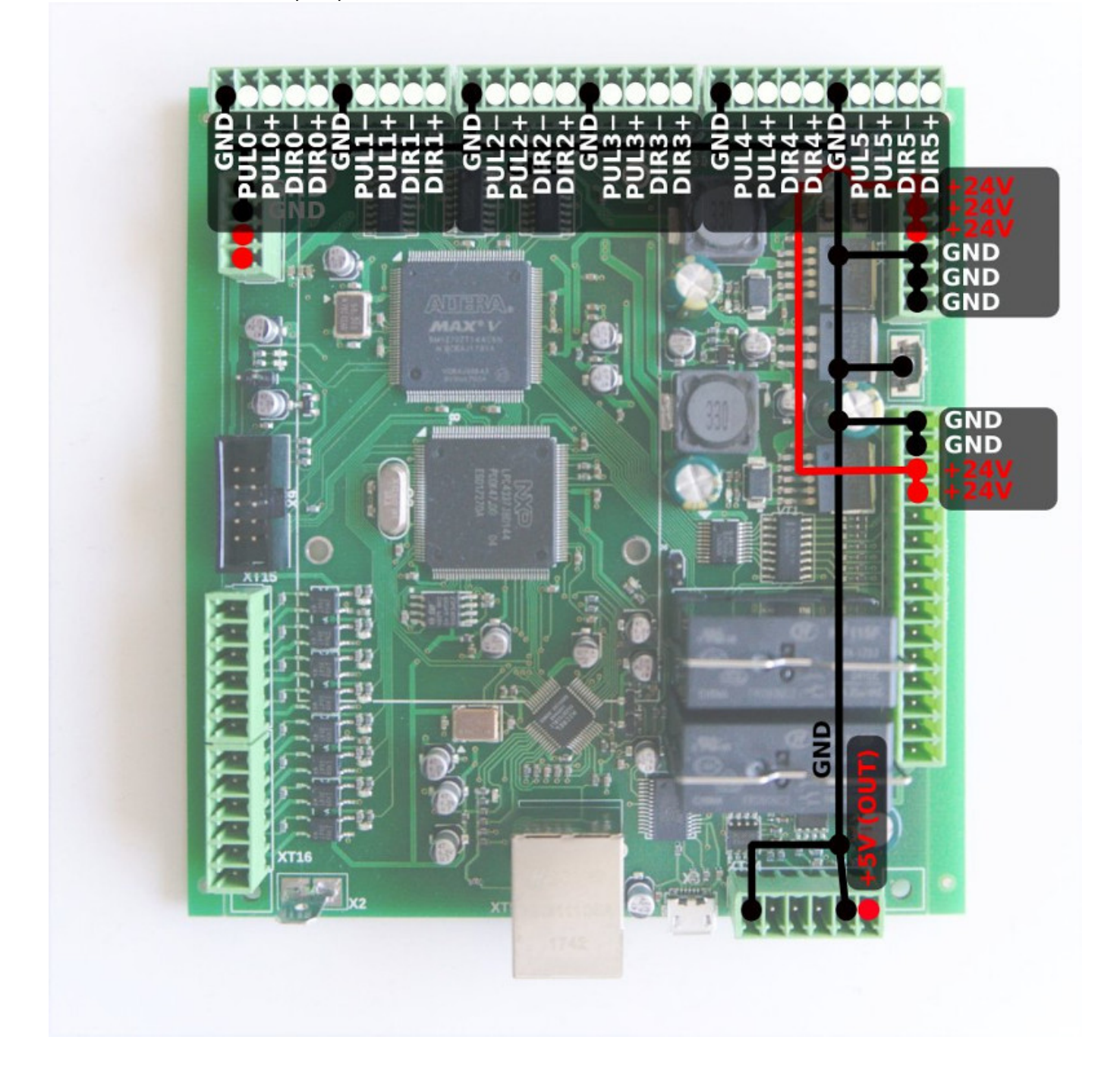

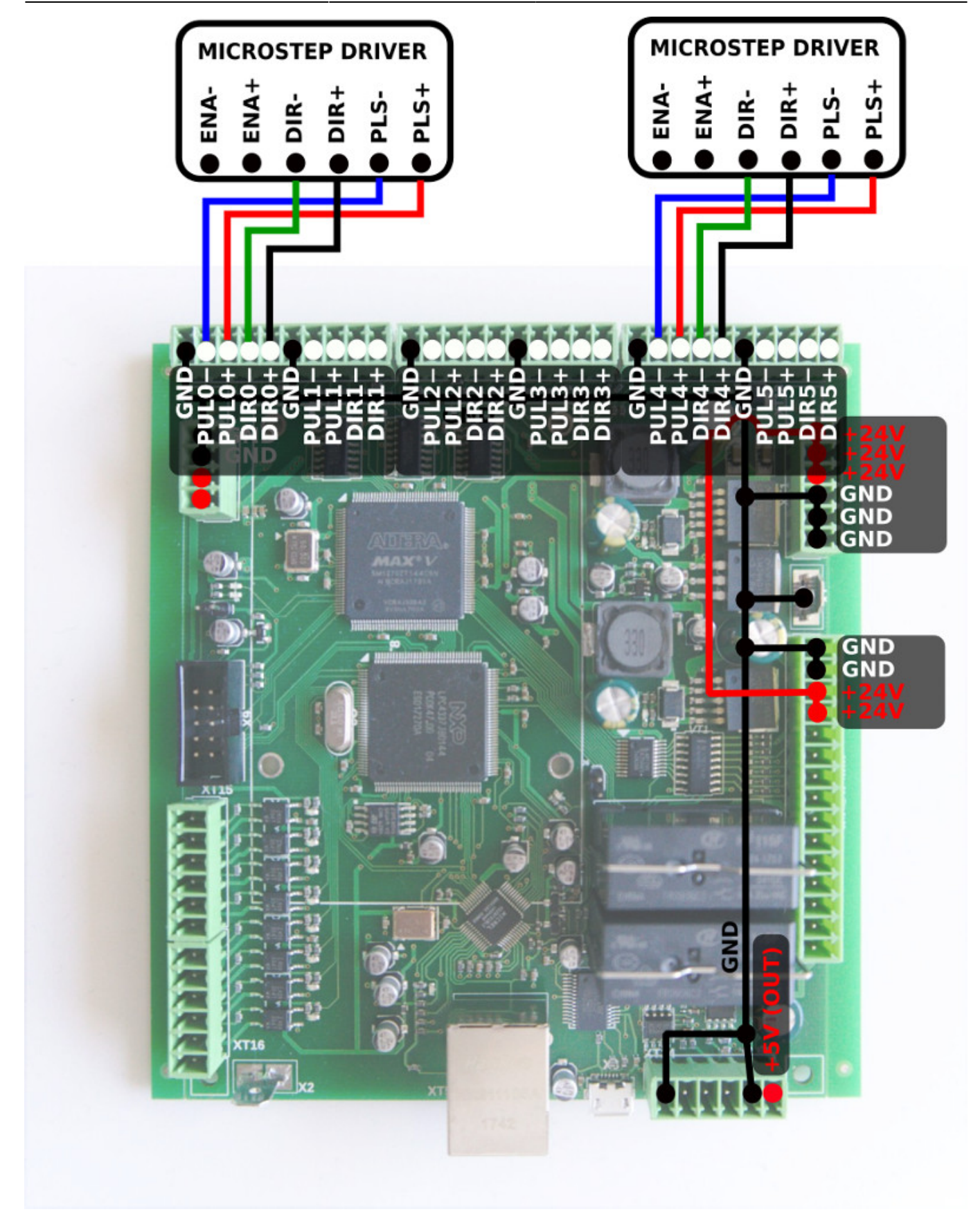

### **Выходы на ET6**

Плата ET6 содержит 7 выходных контактов

• 2 релейных выхода (OUT #0, OUT #1)

- 2 выхода с открытым коллектором (OUT #2, OUT #3)
- 3 выхода ШИМ (ШИМ #1, ШИМ #2, ШИМ #3)

ПРЕДУПРЕЖДЕНИЕ: на плате ET6-R1 (revision 1 - версия №1) названия выходов напечатаны на нижней стороне платы.

Эти имена НЕ являются правильными и отличаются от фактических выходных адресов. Пожалуйста, используйте следующую таблицу чтобы узнать настоящий выходной адрес

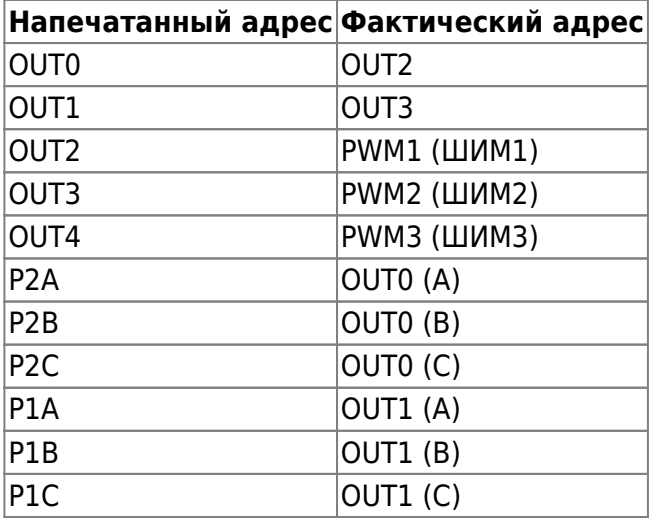

#### Схема для выходов ET6:

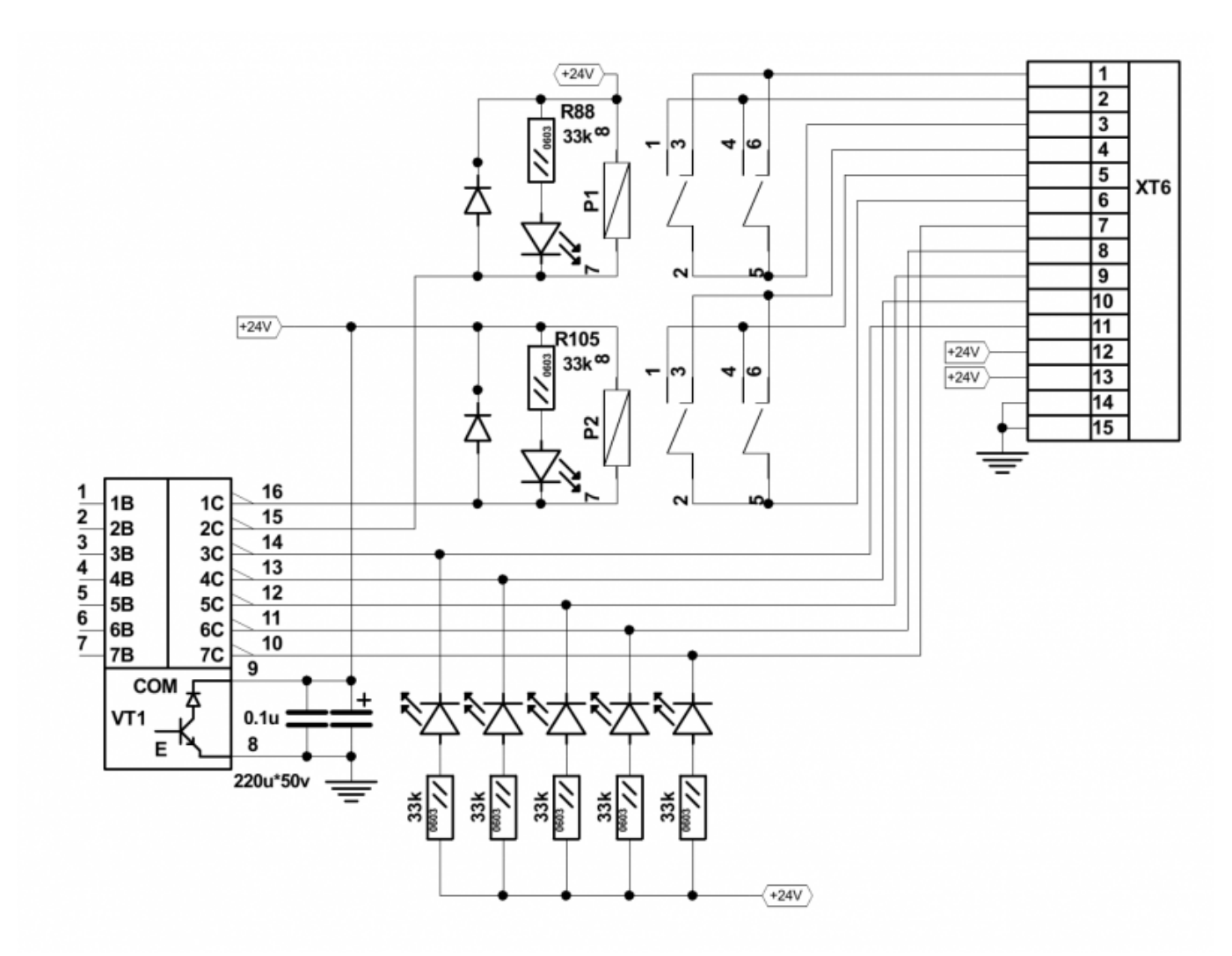

Схема контактов для выходов ET6:

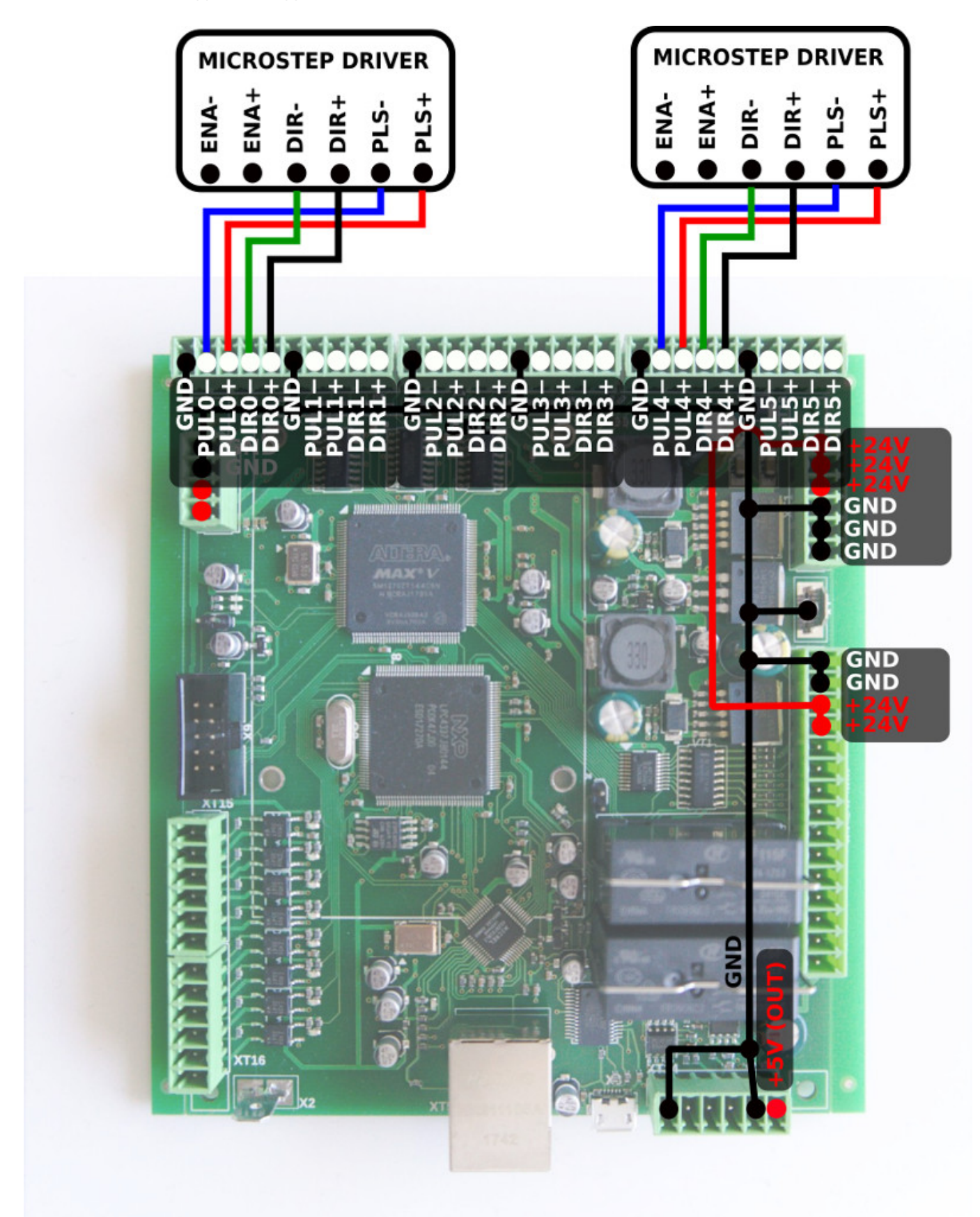

### **Входы на ET6**

Плата управления ET6 имеет 8 входов (2 группы по 4 входа). Каждая группа имеет два

отдельных контакта питания, поэтому входы могут получать питание от разных источников. Возможно одновременное использование датчиков PNP и NPN.

Схема для входов ET6:

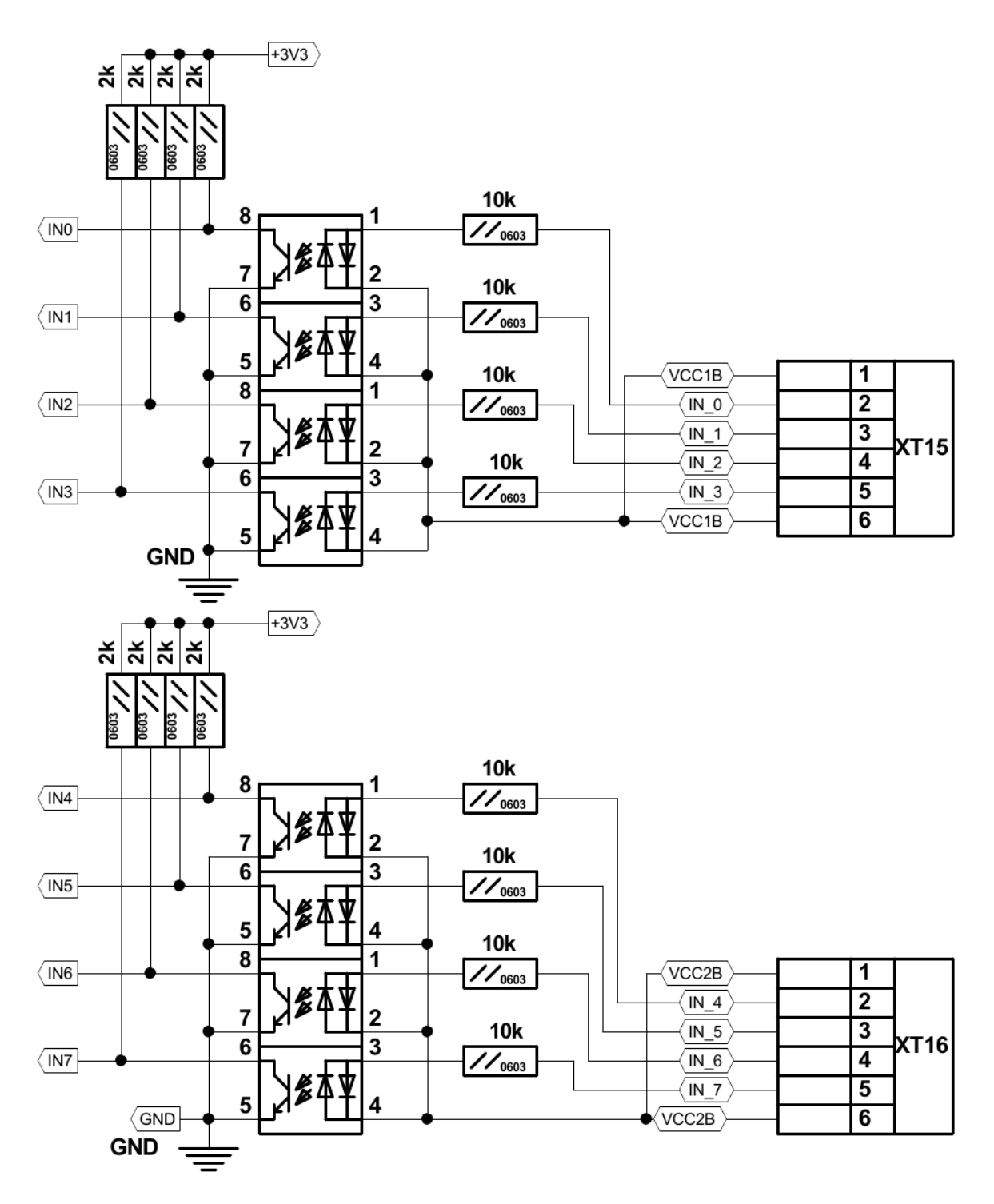

Схема контактов разъема для входов ET6:

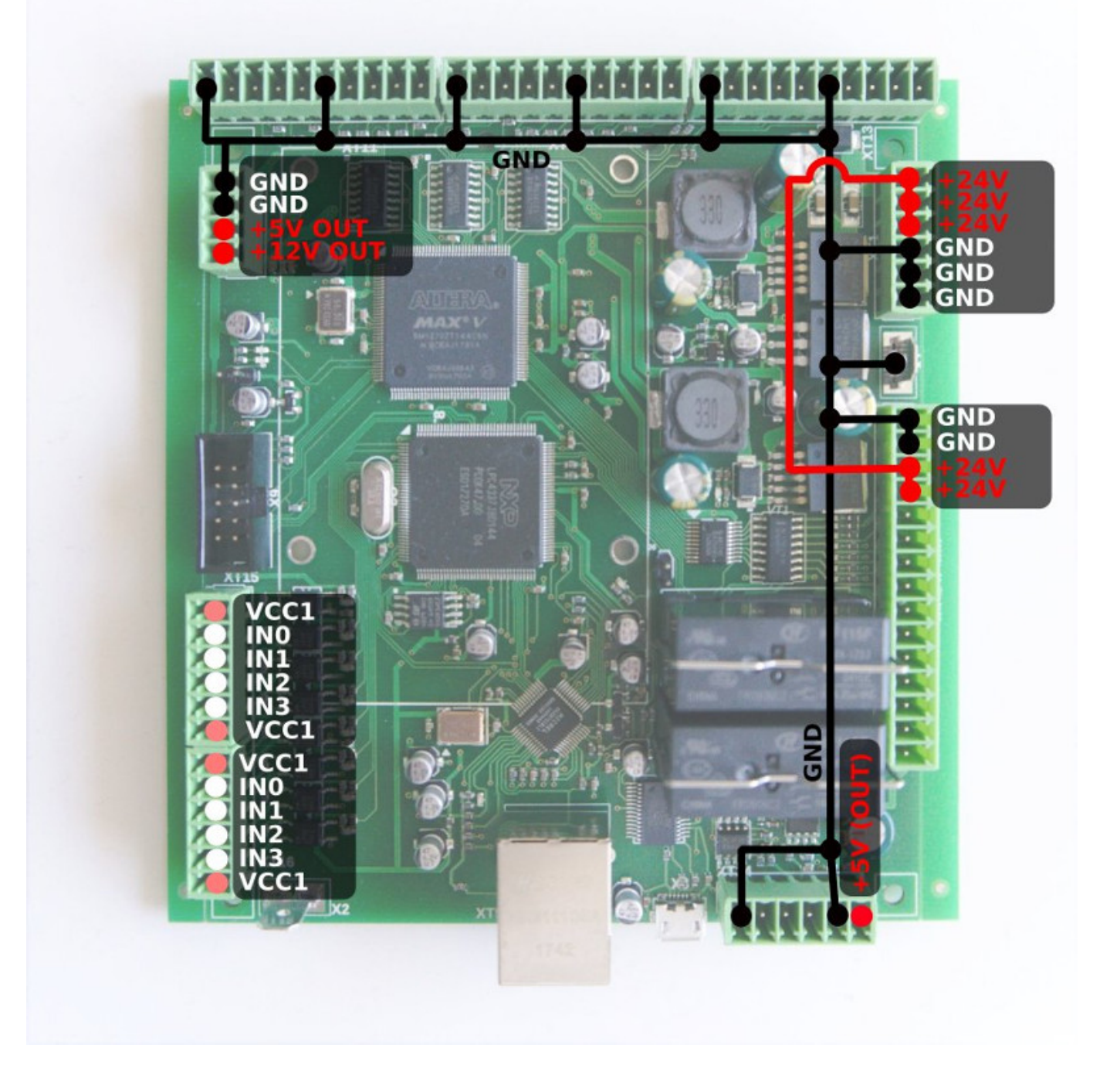

# **Шина RS422 / RS485**

Плата управления myCNC-ET6 имеет разъем для подключения шины RS485. На плате управления myCNC-ET6 реализованы интерфейсы Modbus ASCII/RTU и Hypertherm Serial.

Схема шины RS485:

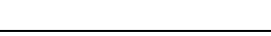

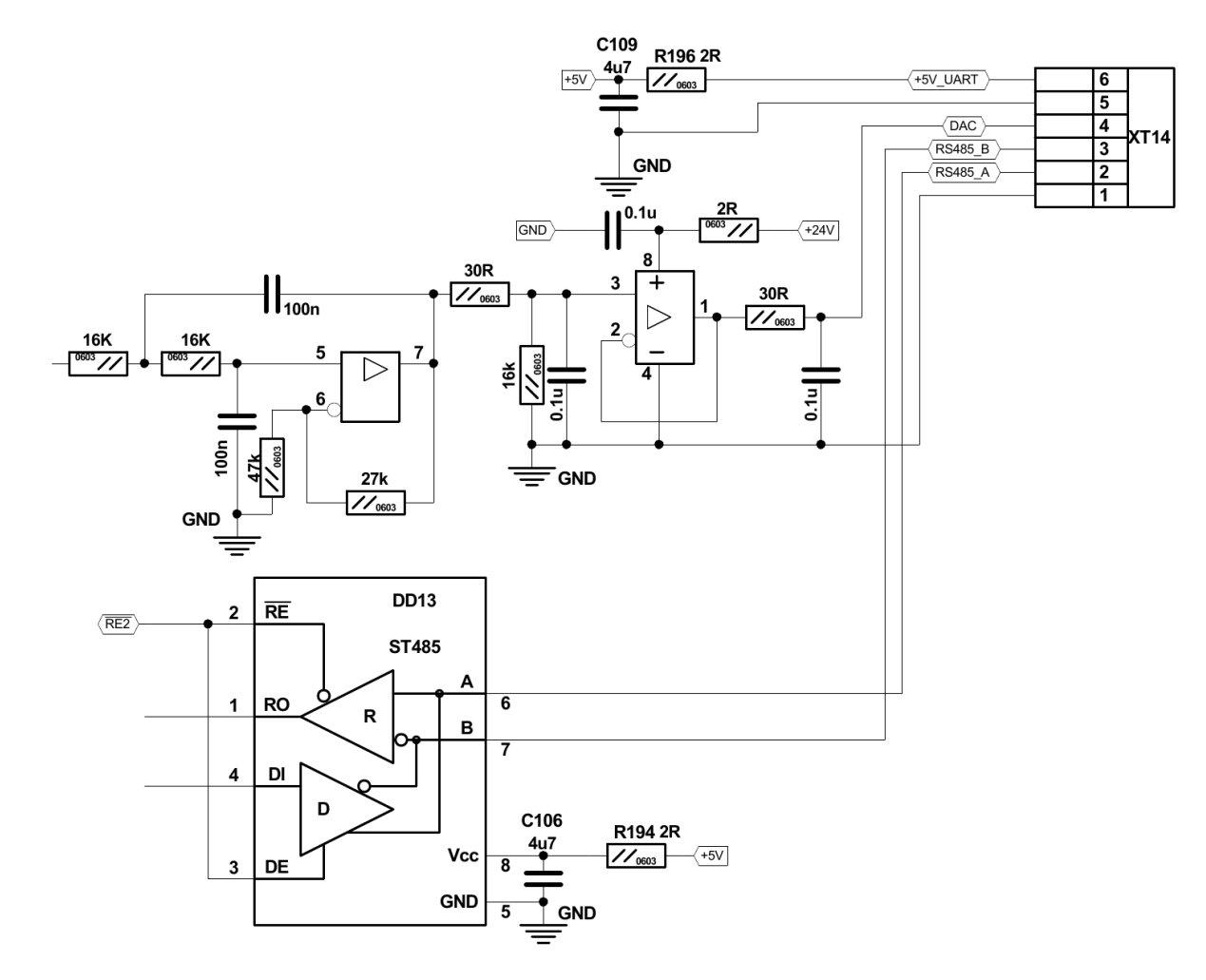

Схема подключения контактов RS485:

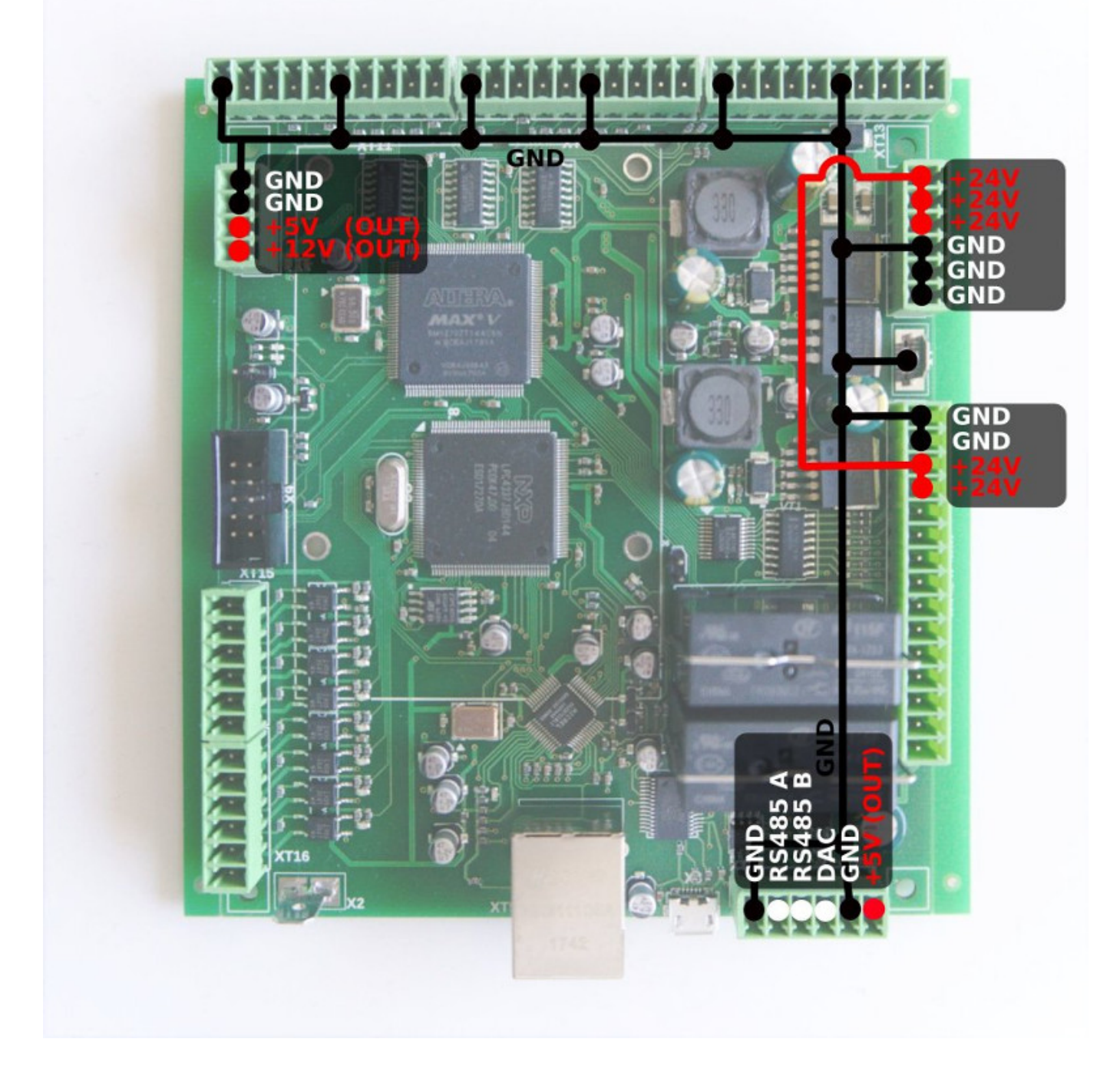

# **Выход ЦАП**

Плата управления myCNC-ET6 имеет выход ЦАП для управления скоростью шпинделя. Выходной диапазон ЦАП составляет 1-15В Фактическое максимальное напряжение ЦАП (т.е. 10В, 5В, 6В) можно настроить в программе myCNC.

Схематика выхода ЦАП:

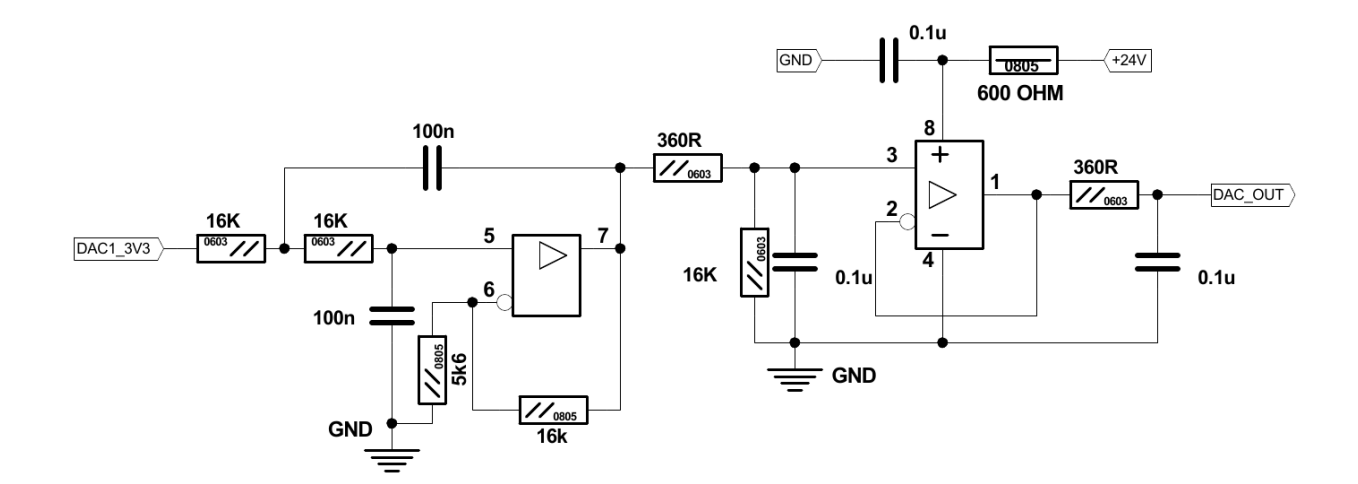

Диаграмма подключения через выход ЦАП:

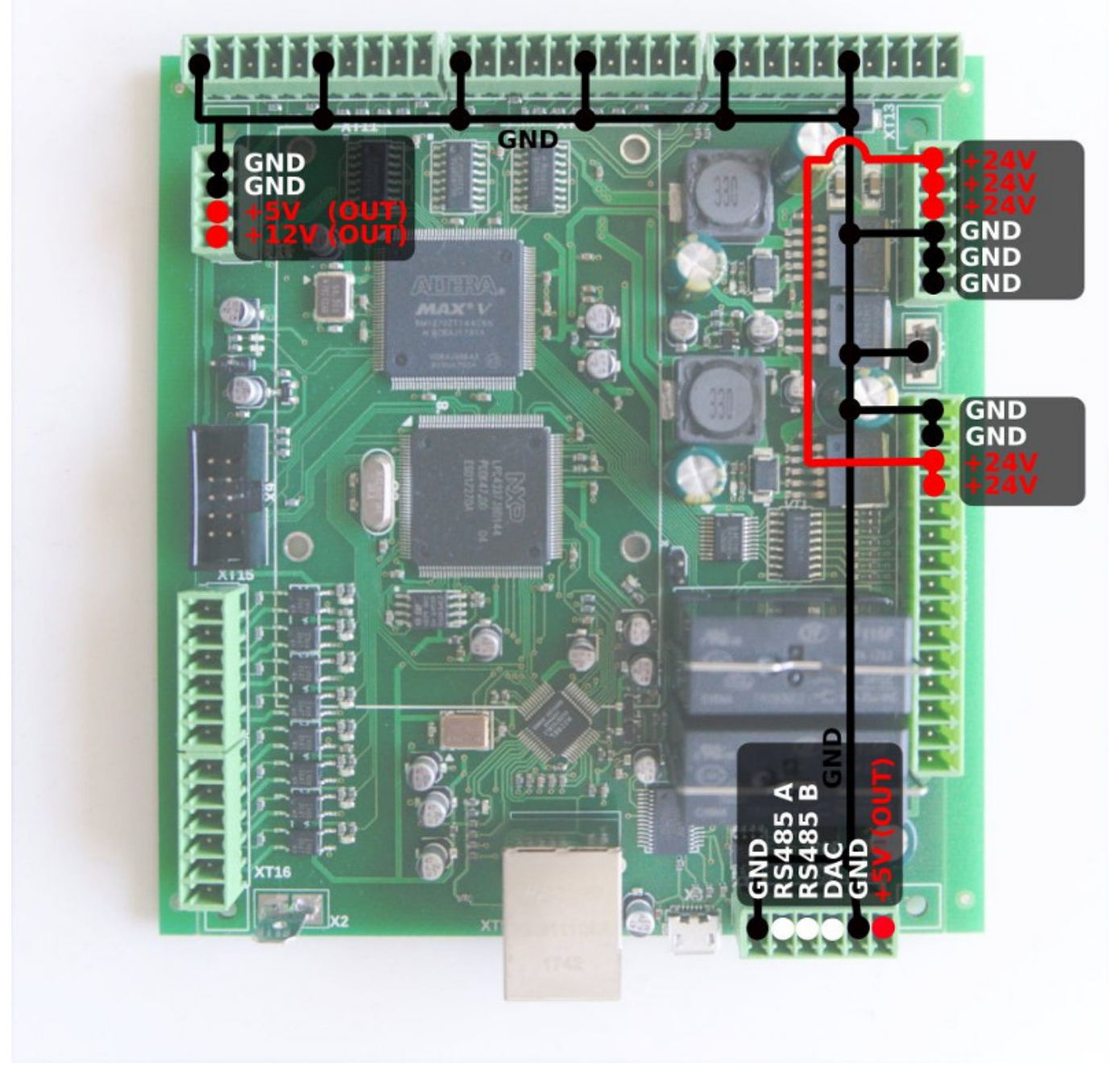

### **Примеры подключения**

#### **Пример подключения трехпроводного датчика NPN (внешний источник питания)**

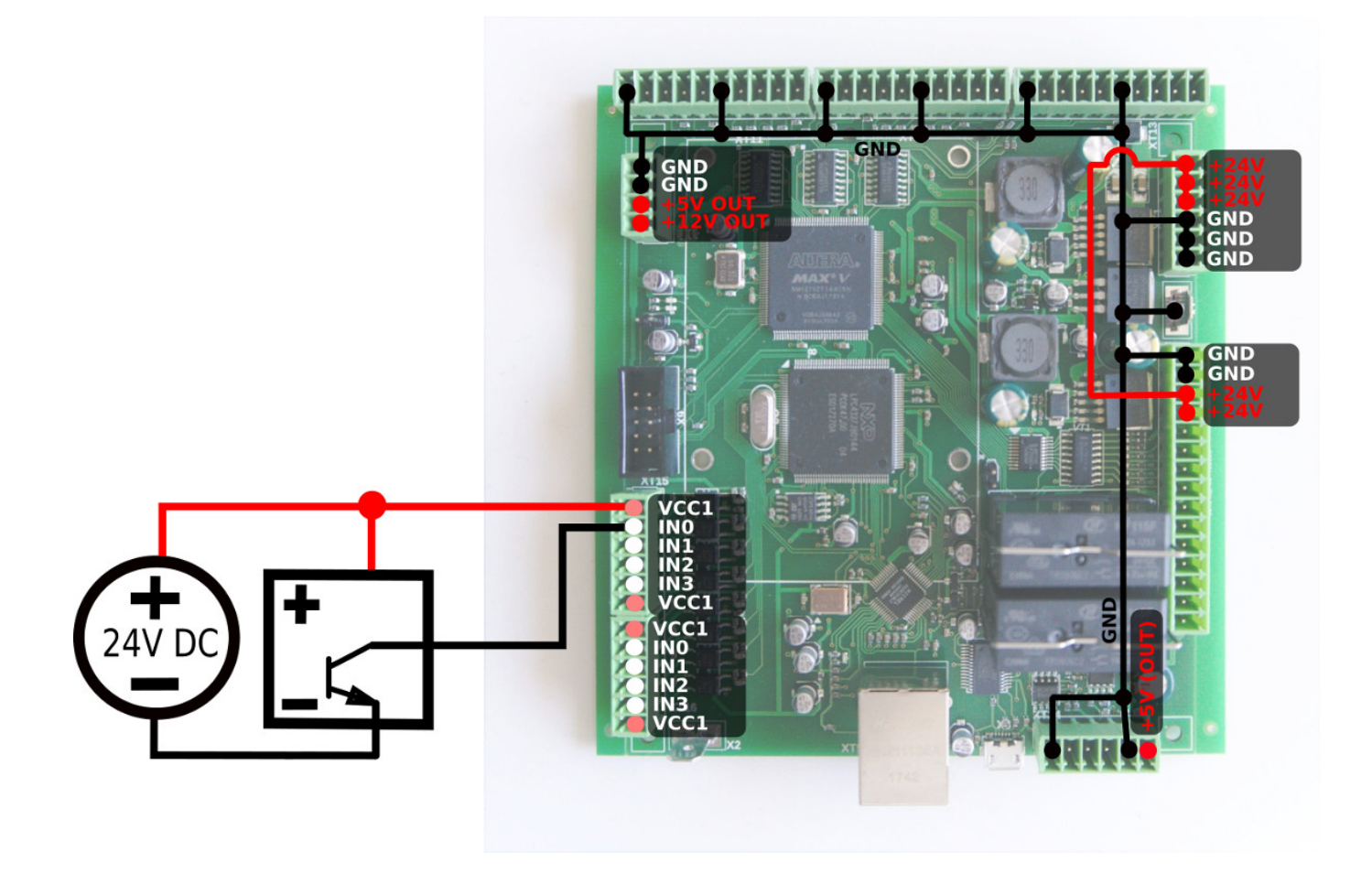

**Пример подключения 3-проводного датчика PNP (внешний источник питания)**

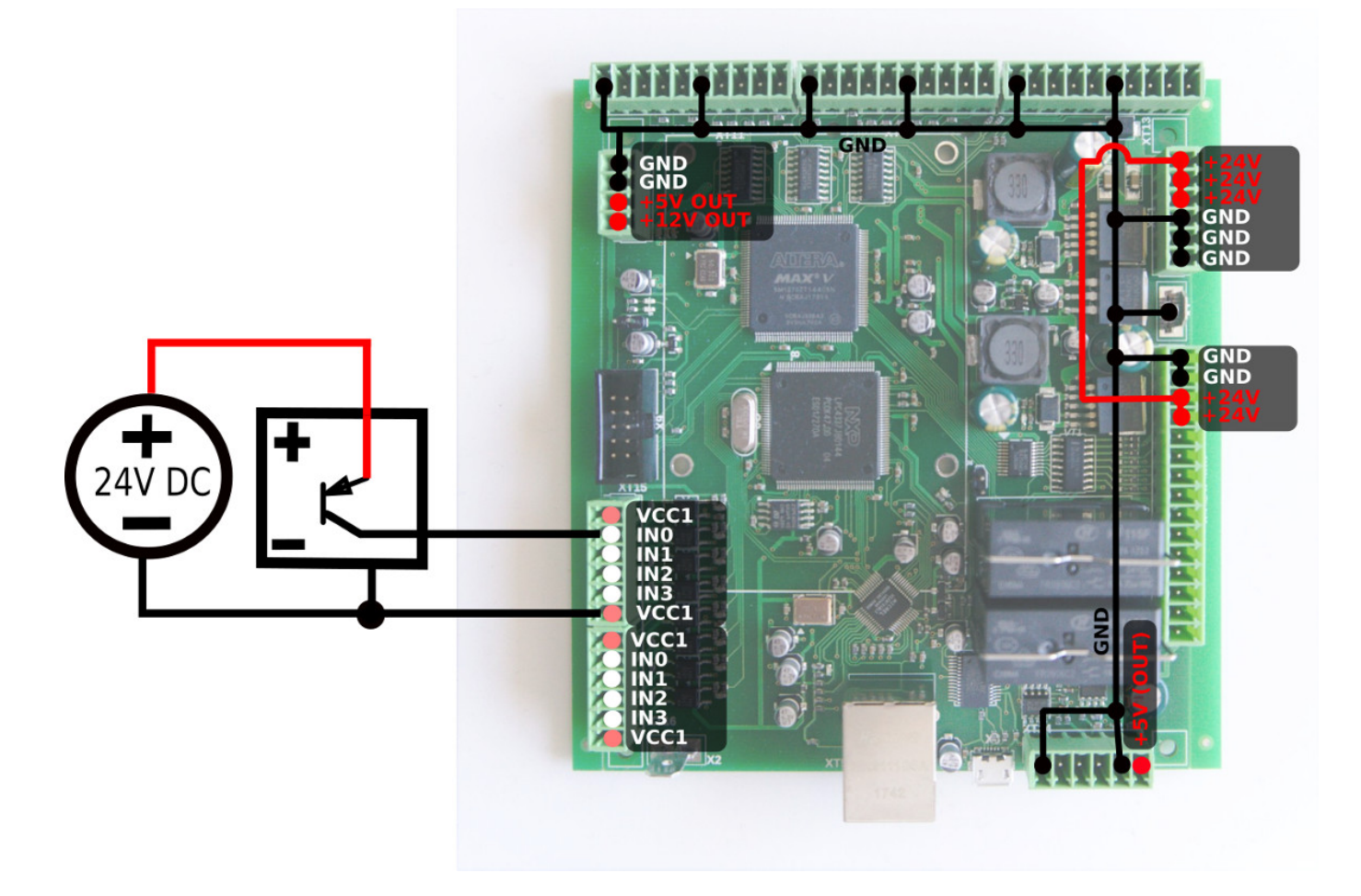

**Пример подключения трехпроводного датчика NPN (внутреннее питание)**

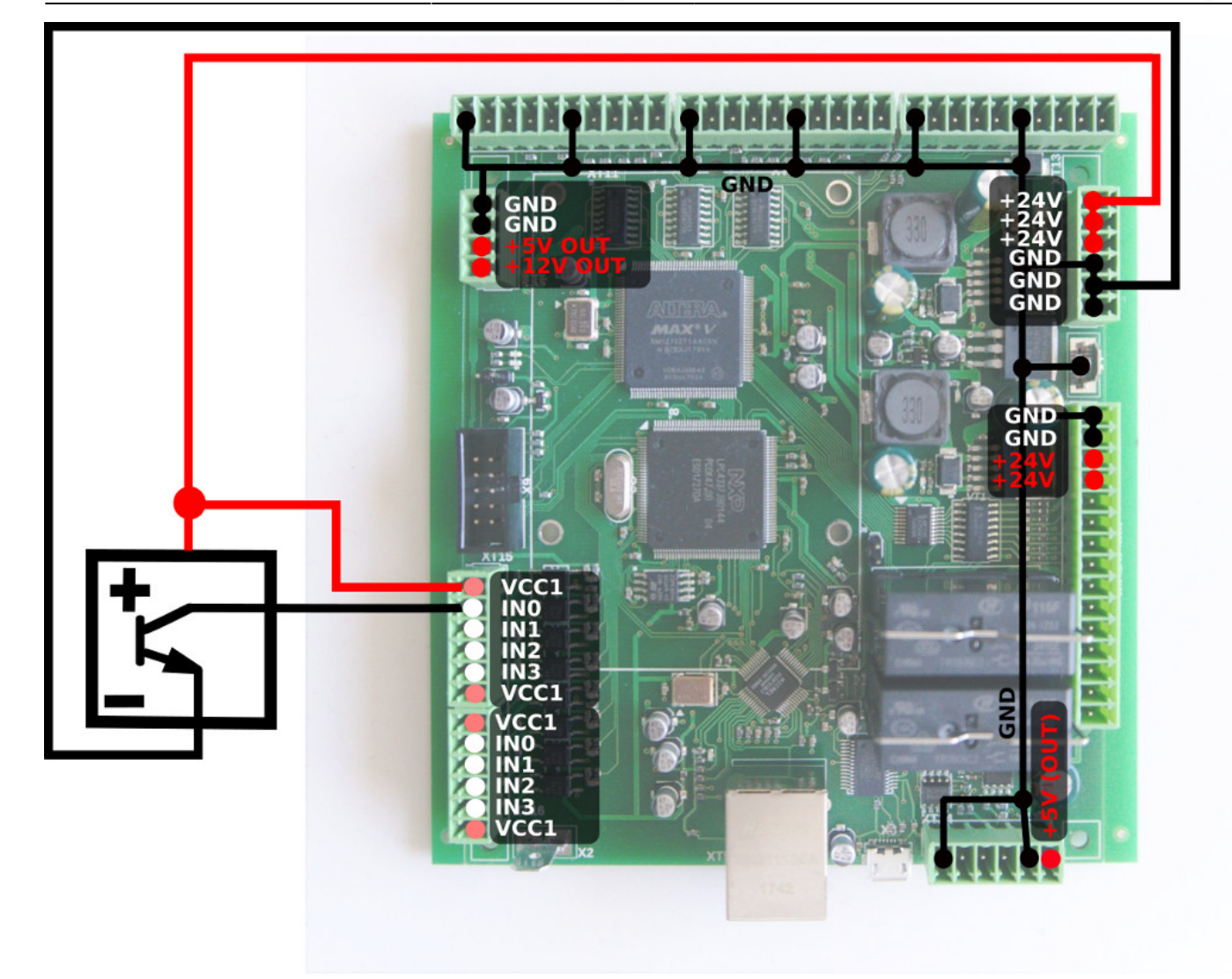

**Пример подключения 3-проводного датчика PNP (внутреннее питание)**

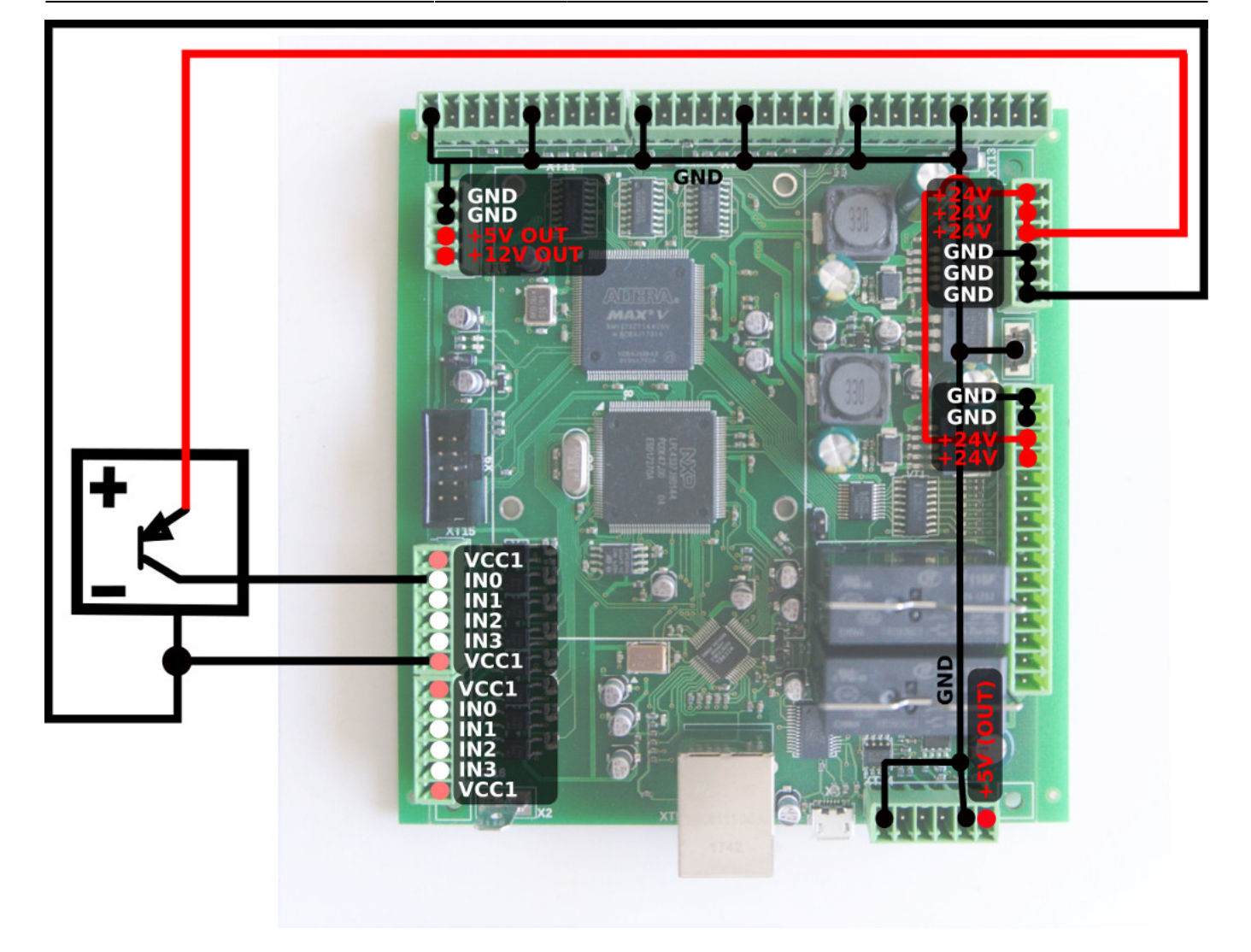

В зависимости от конкретного датчика, питание может подаваться через любой источник питания (5 В, 12 В, 24 В). В этих примерах используется питание 24В, так как оно является индустриальным стандартом.

**Управление скоростью шпинделя через ЦАП (0-10В)**

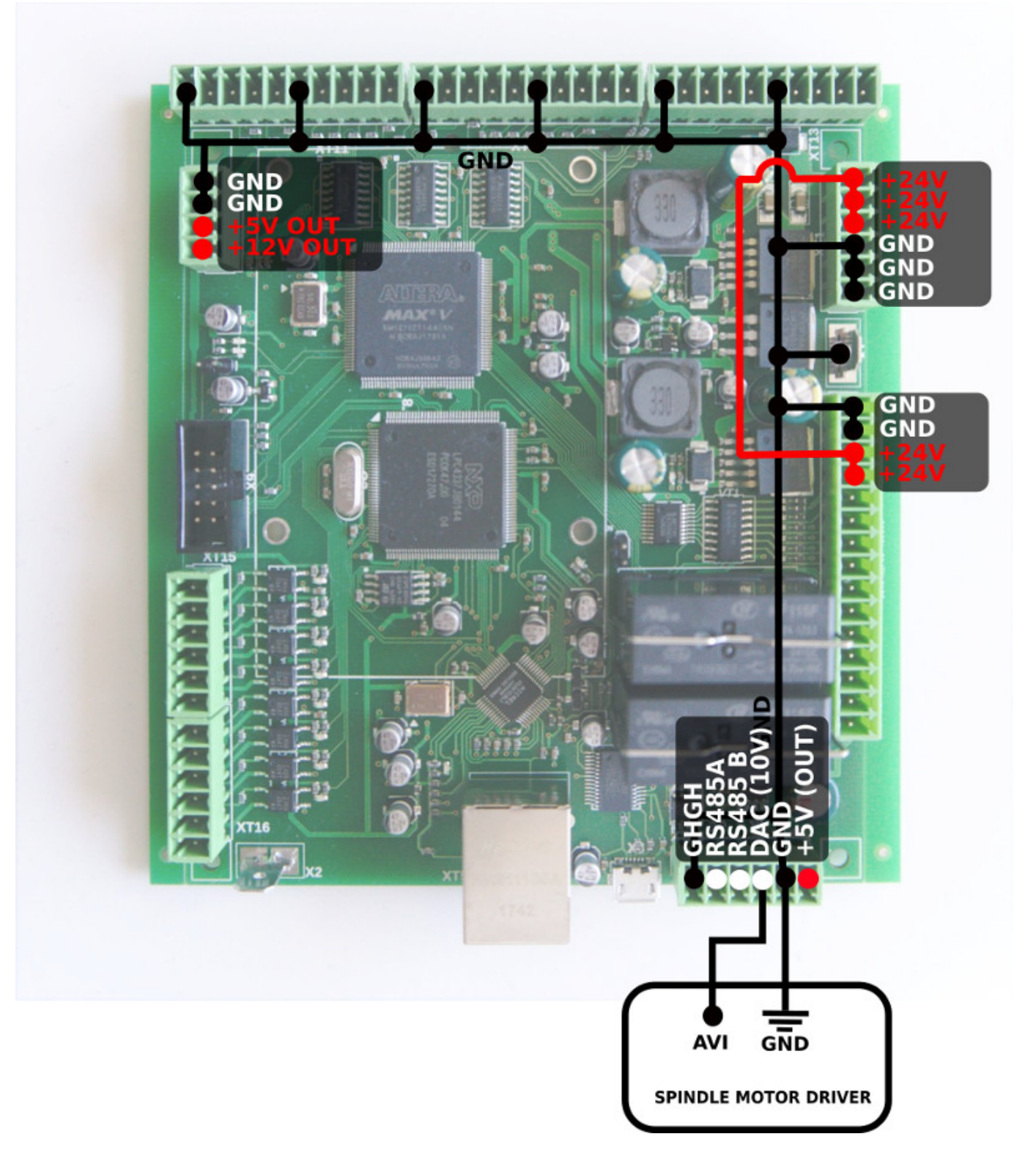

**Пример подключения переключателя (внешний источник питания)**

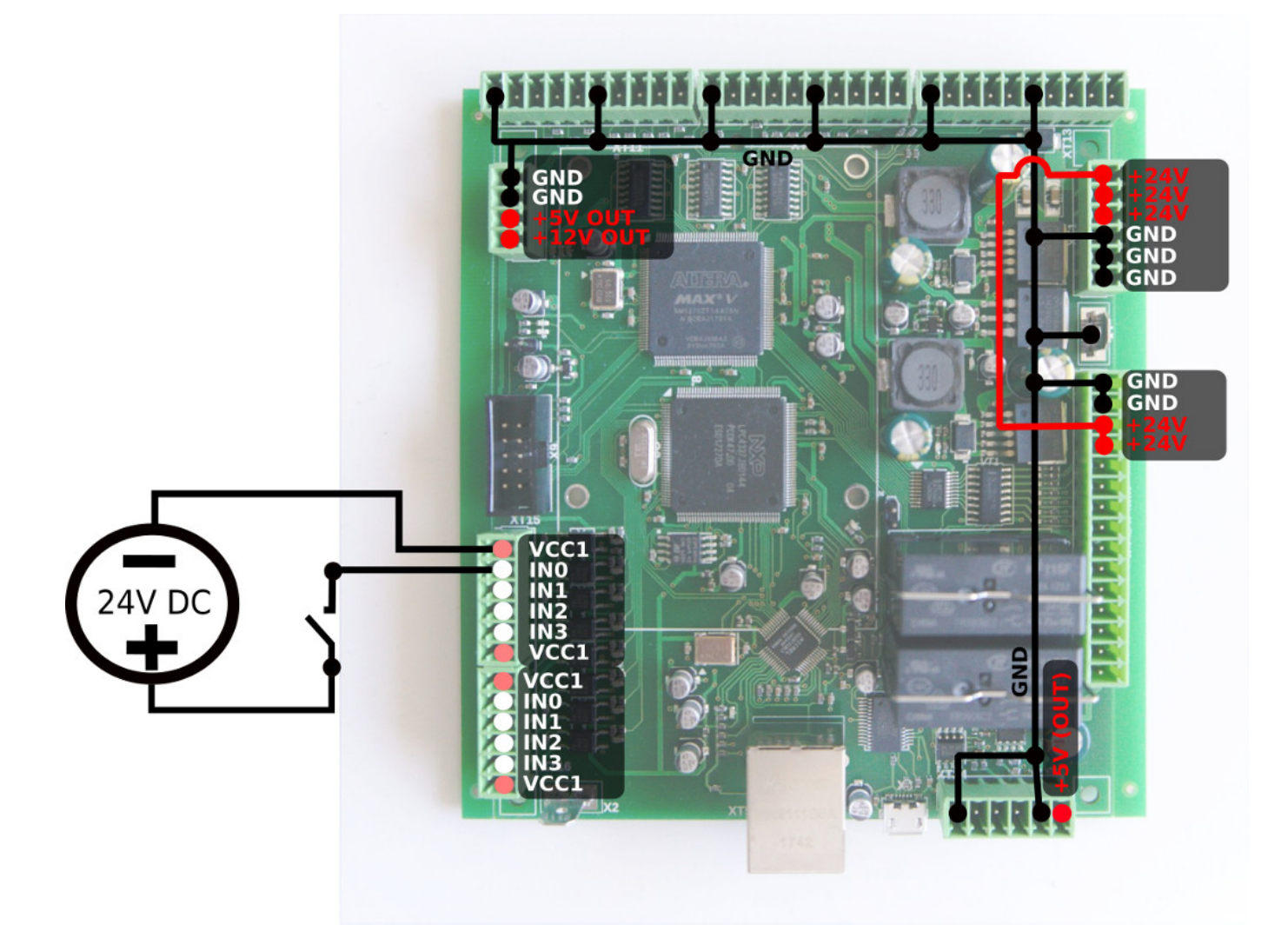

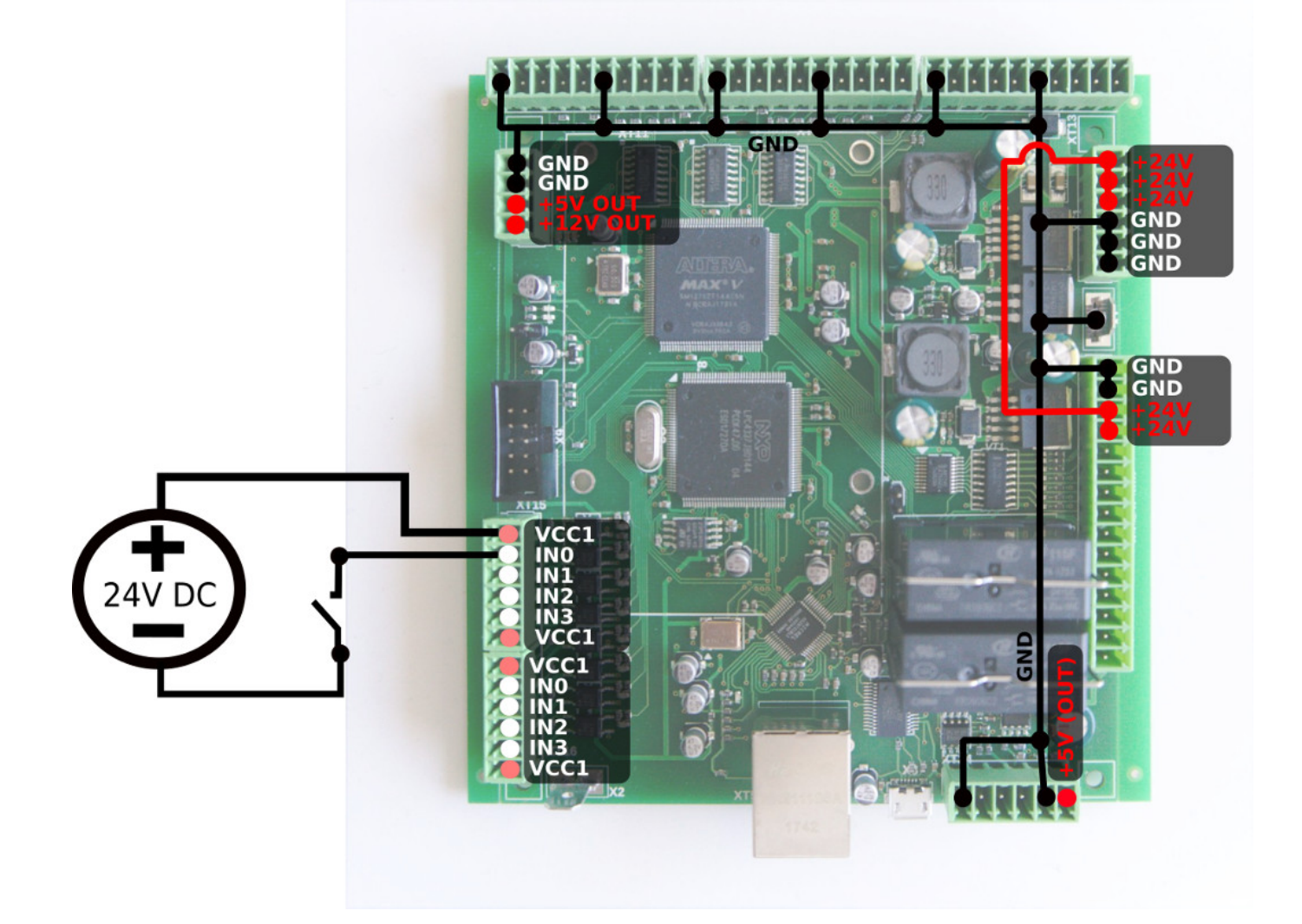

**Перепрошивка платы ET6**

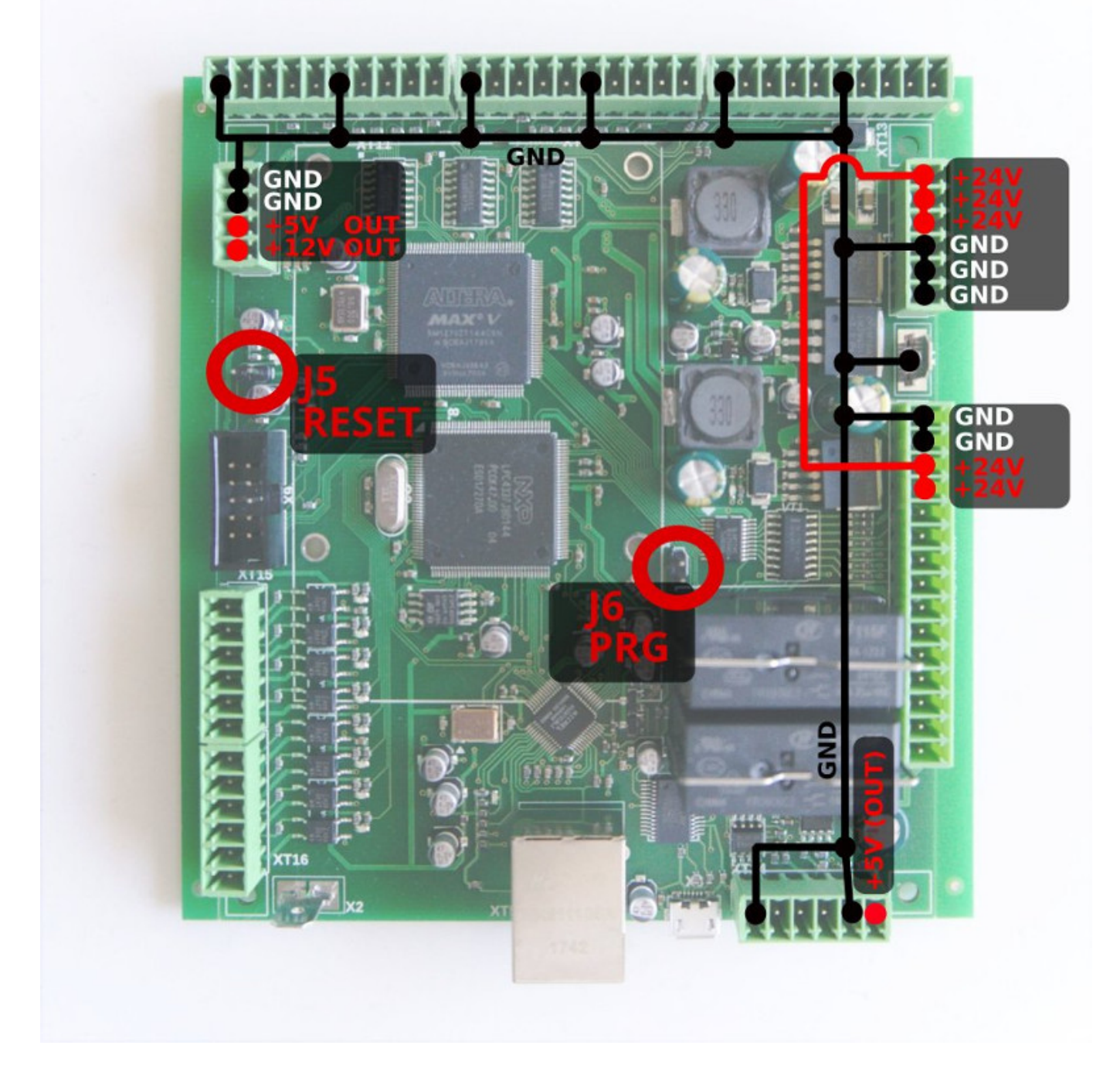

Процедура перепрошивки myCNC-ET6 может занять около трех минут.

Чтобы перепрошить плату:

- 1. Подключите 24В постоянного тока
- 2. Подключите кабель micro-USB к ET6 и хост-компьютеру с установленным программным обеспечением myCNC.
- 3. Закройте перемычки J5 (сброс) и J6 (программирование) на плате ET6
- 4. Откройте перемычку J5.
- 5. В программном обеспечение myCNC на хост-компьютере:
	- 1. Перейдите во вкладку «Настройка» → «Поддержка»
	- 2. В поле «Select board» поставьте «myCNC-ET6»
	- 3. Выберите «Release version» (версию прошивки) из «Release», «Night build» и «Testing».
	- 4. В поле \*UART port\*, выберите порт с \*FT232\*

5. Поставьте \*Baud Rate\* на "115200"; другая скорость передачи может быть выбрана в случае возникновения проблем со скоростью 115200

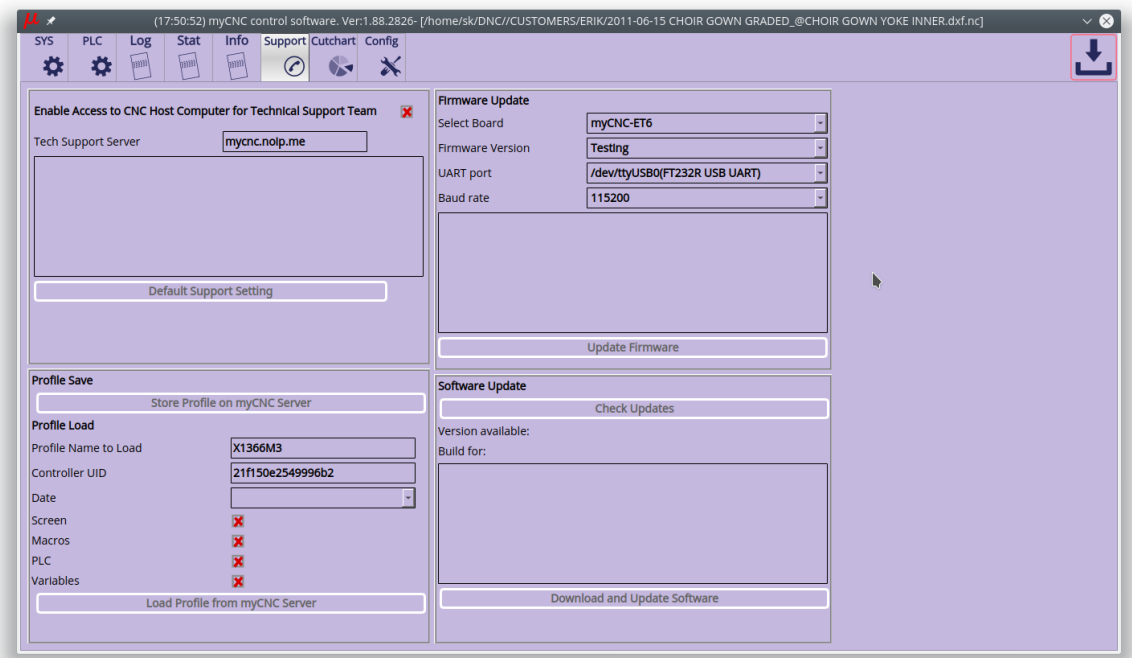

6. Нажмите кнопку «Обновить прошивку»:

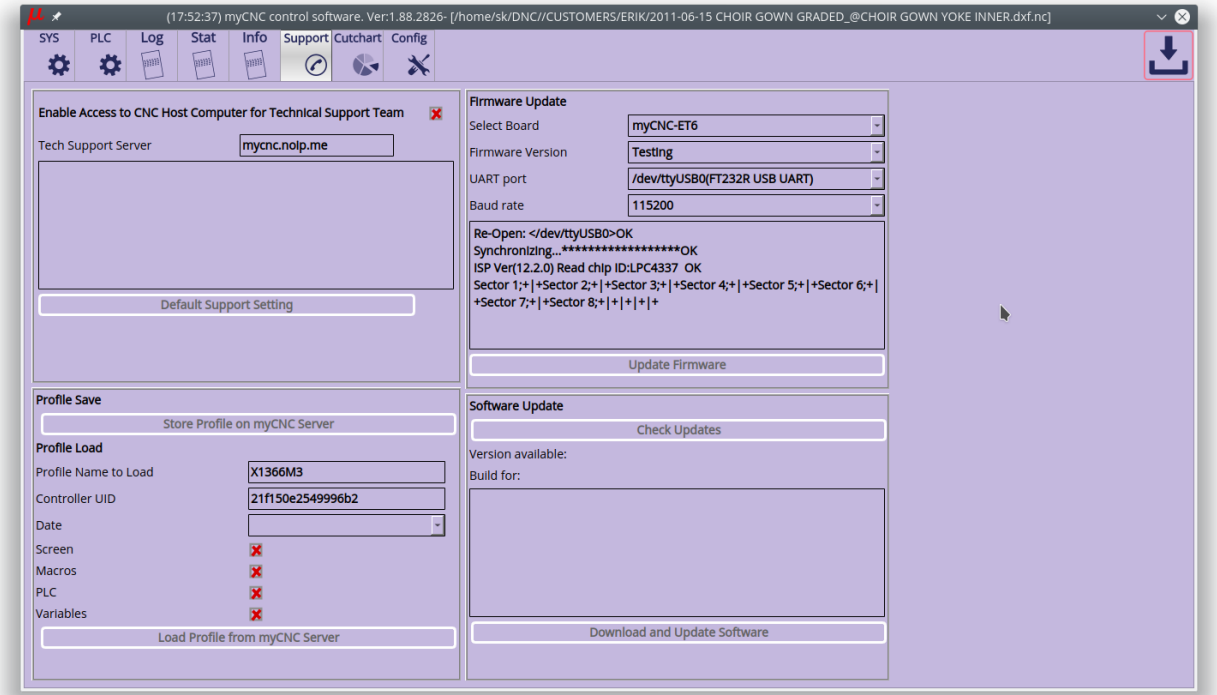

7. Сектор 0 будет записан в конце процесса перепрошивки. После завершения перепрошивки платы, на экране появится всплывающее окно.

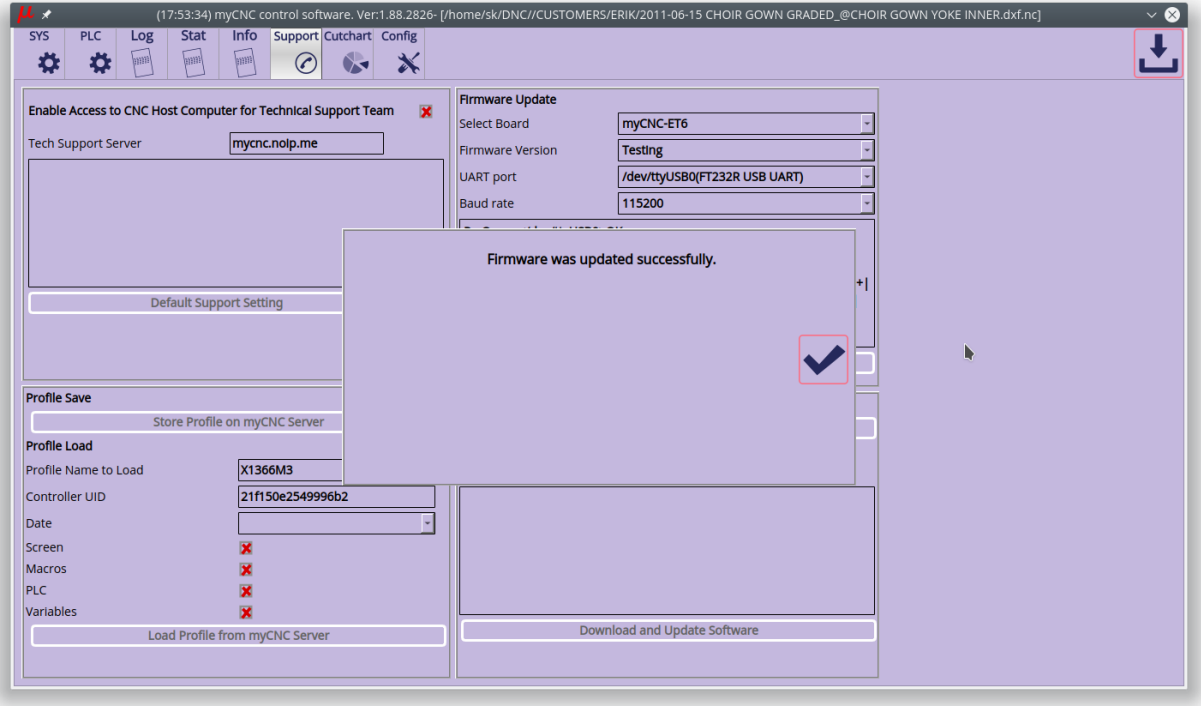

8. Снимите все перемычки (J5, J6) и перезапустите плату. Чтобы перезапустить плату, вам необходимо

выключить и включить питание ET6 или

закрыть перемычку сброса (J5) на 1 секунду, затем отпустить ее. Плата будет перезапущена.

В случае сбоя процесса перепрошивки, на экран будет выведено всплывающее сообщение.

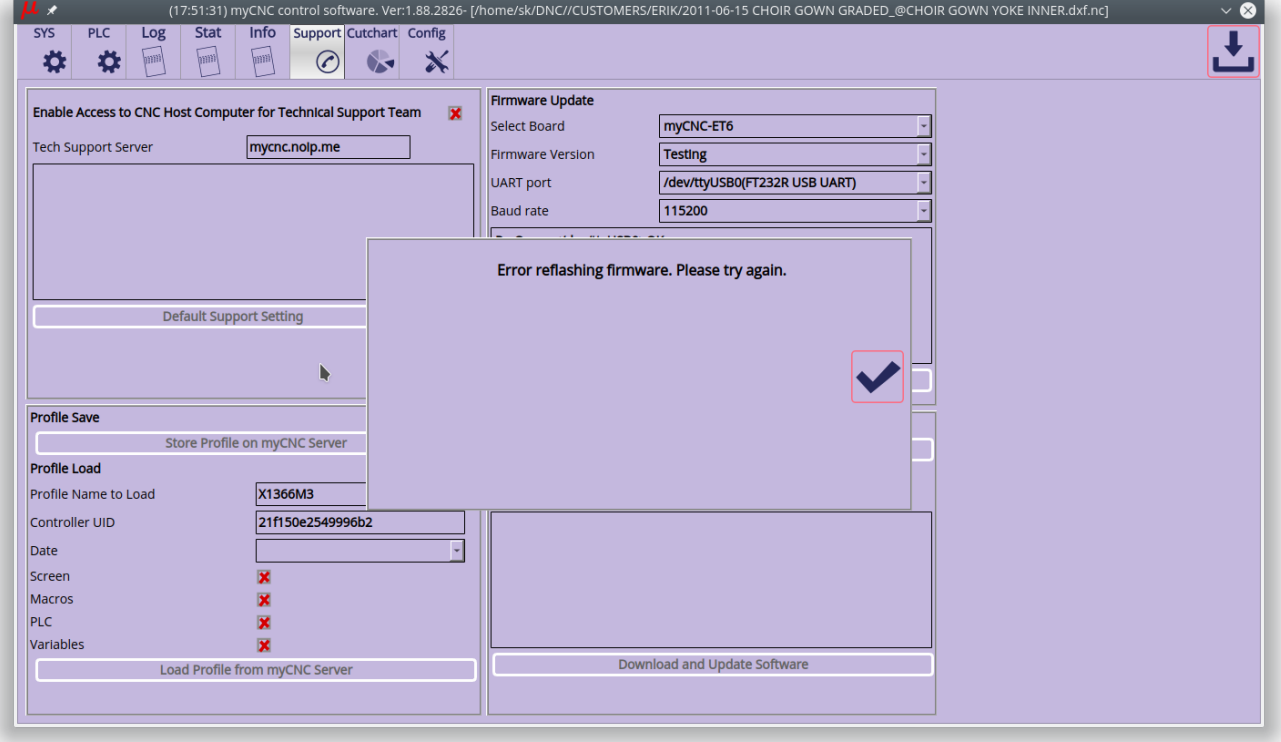

В таком случае повторите процедуру перепрошивки с шага №3.

#### **Размеры платы**

#### PDF:<http://cnc42.com/downloads/et6-r4.pdf>

#### DXF:<http://cnc42.com/downloads/et6-r4.dxf>

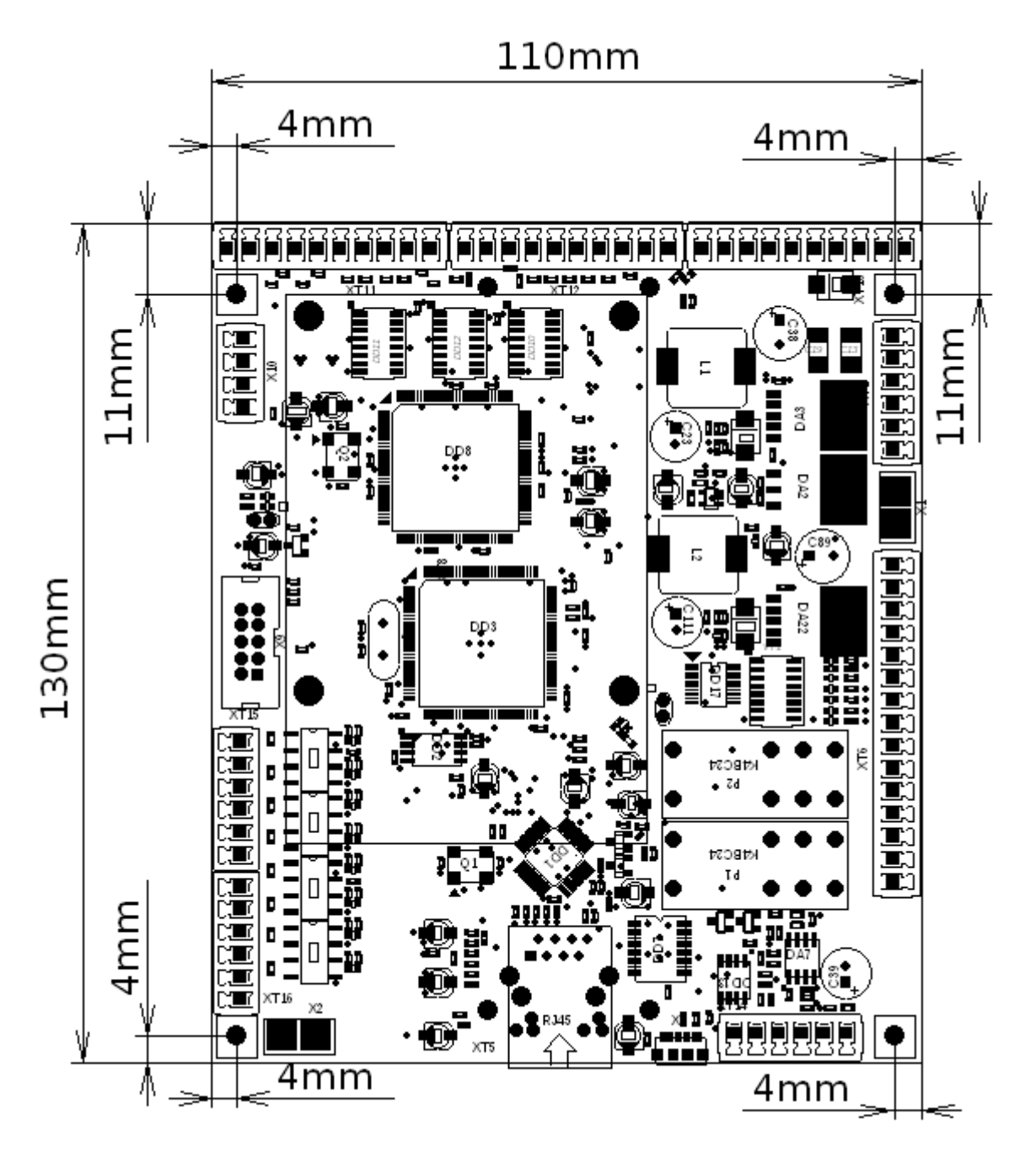

From: <http://www.cnc42.com/> - **myCNC Online Documentation**

Permanent link: **[http://www.cnc42.com/ru/mycnc/mycnc\\_et6](http://www.cnc42.com/ru/mycnc/mycnc_et6)**

Last update: **2020/03/27 09:57**

![](_page_21_Picture_10.jpeg)